## TDC 通信パッケージ (Linux)

# 導入手順書

初 版 2023年8月31日

### 改訂履歴

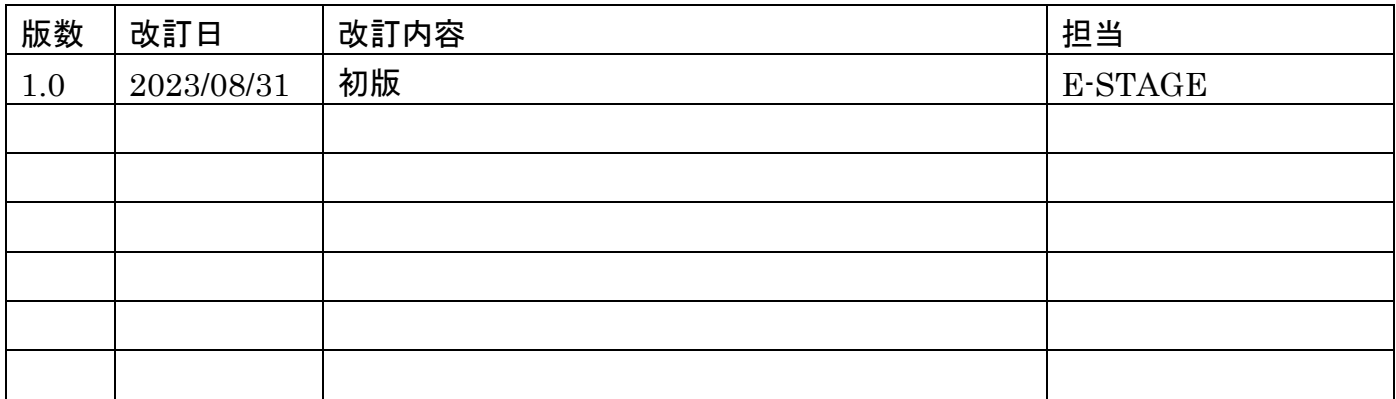

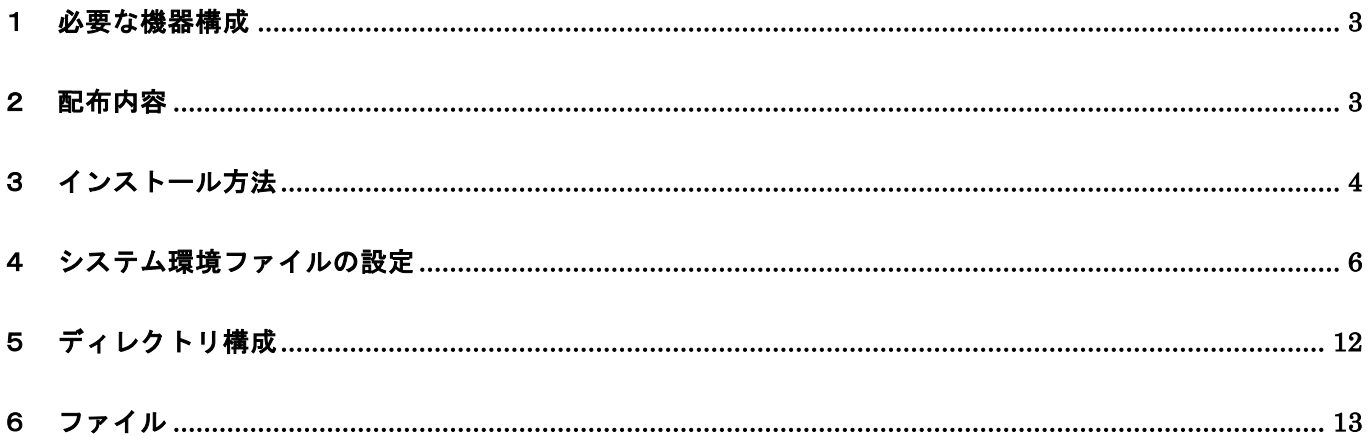

#### 1 必要な機器構成

- (1) ハードウェア
	- ① RedHat8.6 が動作可能なワークステーション
- (2) ソフトウェア
	- ① オペレーティング・システム
		- Red Hat Enterprise Linux release 8.6 (Ootpa)
	- ② 開発に必要なソフトウェア
		- C, C++コンパイラー 開発時使用コンパイラー gcc バージョン 8.5.0 20210514 (Red Hat 8.5.0-10) (GCC)
- 2 配布内容

配布内容は、installpkg.tar.Z に、圧縮されています。 圧縮形態は、tar 形式を、compress コマンドで再圧縮してあります。

- 3 インストール方法
	- (1) 新規インストール

以下に示すコマンドを実行して、インストール環境を設定します。 表示は、EUC にて表示されるので、EUC が表示可能な環境にて実施します。

\$ zcat installpkg.tar.Z | tar xvf – \$ cd install \$ ./install.sh インストール先のデレクトリィ(絶対パス)を入力してください。 [default: /home/ftm/tns] /home/ftm/tns インストール先 /home/ftm/tns でよろしいですか? [default: y] y (補足1) デレクトリィ [ /export/home/ftmi/tns ]は既に存在しています。 本当にこのデレクトリィにインストールしても宜しいでしょうか? [default n] y (補足 2) -->実行モジュールをインストールしています -->各マスタファイルを作成しています インストールは正常に終了しました

(補足1)

インストール先のディレクトリィは、絶対パスで指定してください。

デフォルト値は、\$HOME/tns です。(\$HOME は、login ユーザカレントディレクトリを示す環境変数) (補足2)

インストール先のディレクトリが存在する場合は、上書きインストールの確認を行います。 上書きインストールしても良い場合は、yを入力してください。

(2) 環境変数名称 TNS\_HOME の設定。

環境変数名称 TNS HOME の後に、インストール先のディレクトリを設定します。

#### C シェルの場合の設定方法 (参考例)

setenv TNS\_HOME \$HOME/tns/env

(補足)

C シェル使用時は、.cshrc に記述します。その他のシェル使用時は、各マニュアルを参照して下さい。 (\$HOME は、login ユーザカレントディレクトリを示す環境変数)

bash の場合の設定方法 (参考例)

export TNS\_HOME=\$HOME/tns/env

(補足)

bash の使用時は、.profile に記述します。その他のシェル使用時は、各マニュアルを参照して下さい。 (\$HOME は、login ユーザカレントディレクトリを示す環境変数)

(3) 共用ライブラリの導入。

ユーザー様作成アプリケーションにて共用ライブラリを利用する場合は、 スーパーユーザーの権限が必要となるため、手作業にて導入いたします。 下記コマンドを参考に導入してください。

\$ cd tns/lib \$ su パスワード:?????? # cp -p libtns.so /usr/lib64

- 4 システム環境ファイルの設定 管理者画面より、システム環境設定の機能を利用して本システム環境設定を行ってください。
	- (1) 取引先コード (自コード) 設定変更しないでください。
	- (2) 接続形態 設定変更しないでください。
	- (3) 接続タイムアウト FTP サーバと connect 時のタイムアウト値です。単位/秒。【デフォルト値(60)】
	- (4) 管理サーバ接続タイムアウト 管理サーバと connect 時のタイムアウト値です。単位/秒。【デフォルト値(90)】
	- (5) 要求送信タイムアウト Socket write 時のタイムアウト値です。単位/秒。【デフォルト値(30)】
	- (6) 応答受信タイムアウト Socket read 時のタイムアウト値です。単位/秒。【デフォルト値 30】
	- (7) ローカル保管パス名 保管ファイルの保管先を示すパスです。【デフォルト値(インストール先/tns/local)】
	- (8) モジュールパス名 システム動作に必要な実行モジュールの格納先です。【デフォルト値(インストール先/tns/ bin)】
	- (9) ログパス名 ログファイルの保存先です。【デフォルト値(インストール先/tns/log)】
	- (10)マスタパス名 各種マスタファイルの格納先です。【デフォルト値(インストール先/tns/master)】
	- (11) プログラムダウンロードパス名 設定変更しないでください。
	- (12)共有情報管理パス名 システム内で共有する情報を管理する場所です。【デフォルト値(インストール先/tns/share)】
	- (13)テンポラリィ作業領域パス名 一時ファイルの作成場所です。 【デフォルト値(インストール先/tns/tmp)】
	- (14)転送制御ログレコード保管期間 ログ情報の保管期間を設定します。 転送制御マスタで設定したファイル保管期間がこの値より大きくてもここで設定した日数が経過 すると保管ファイルが削除されます。 さらに、35 以上を設定しても 35 日を過ぎたものは削除されます。 また、2 以下を設定しても最低、2 日間は保管されます。【デフォルト値(30)】
- (15)代理受信用取引先コード 設定変更しないでください。
- (16)転送制御マスタファイル名 転送制御マスタのファイル名です。【デフォルト値(transmaster)】
- (17)パスワードマスタファイル名 パスワードマスタのファイル名です。【デフォルト値(passwd)】
- (18)アドレス帳マスタ名 アドレス帳マスタのファイル名です。【デフォルト値(address)】
- (19)最大同時接続ユーザ数 サーバに同時に接続できる最大ユーザ数です。【デフォルト値(30)】
- (20)最大アプリ数 1取引先の最大同時接続数です。【デフォルト値(1)】
	-
- (21)システム内部ポート1 システム内部で使用するポート番号です。 他のプログラムとの併用で問題がある時に変更してください。【デフォルト値(10000)】
- (22)システム内部ポート2 システム内部で使用するポート番号です。 他のプログラムとの併用で問題がある時に変更してください。【デフォルト値(10001)】
- (23)システム内部ポート3 システム内部で使用するポート番号です。 他のプログラムとの併用で問題がある時に変更してください。【デフォルト値(10002)】
- (24)システム内部ポート4 システム内部で使用するポート番号です。 他のプログラムとの併用で問題がある時に変更してください。【デフォルト値(10003)】
- (25)管理サーバアドレス(主) 管理サーバ(主)の IP アドレス値を設定してください。
- (26)管理サーバポート(主) 管理サーバ(主)のポート番号を設定してください。
- (27) 管理サーバアドレス (副) 管理サーバ(副)の IP アドレス値を設定してください。
- (28)管理サーバポート(副) 管理サーバ(副)のポート番号を設定してください。
- (29)ゲートウェーサーバポート ゲートウェーサーバ用のポート番号です。
- (30) ゲートウェーサーバデータ線ポート 設定変更しないでください。
- (31)エラーマスタファイル名 エラーマスタのファイル名です。【デフォルト値(errmaster) 】
- (32)画面表示行数 一覧表示時の1ページ表示分の行数です。 【デフォルト値(9) 】
- (33)共有メモリキー・セマフォキー システム内部で使用している共有メモリとセマフォのキーです。 他のプログラムとの併用で問題がある場合は変更してください。
	- ① メモリキー(プロセス) 9999 ② メモリキー(要求受付) 9998 ③ メモリキー(ログオン) 9997 ④ セマフォキー(プロセス) 9996 ⑤ セマフォキー(要求受付) 9995
	- ⑥ セマフォキー(ログオン) 9994
- (34)暗号化キー

管理サーバログオン前に暗号化を行うときの暗号化キーです。デフォルト値(107)

- (35)サービススケジュールマスター サービススケジュールマスターのファイル名です。デフォルト値(svc\_master)
- (36)画面ファイル格納ディレクトリ1 管理者のテンプレート格納先です。
- (37)画面ファイル格納ディレクトリ2 利用者画面のテンプレート格納先です。
- (38)クライアント ID 設定変更しないでください。
- (39)クライアント S/W バージョン 設定変更しないでください。
- (40) u-DIEX パスワードマスターファイル名 u-DIEX 利用ユーザー用のパスワードマスターファイル名。デフォルト値 (u\_passwd)
- (41)振分マスタファイル名 送信先振分マスターファイル名です。デフォルト値 (divide)
- (42)要求受付管理テーブル最大数 要求受付管理テーブルのレコード最大数です。
- (43)クライアント識別子 設定変更しないでください。
- (44)u-DIEX G/W アドレス u-DIEX サーバーのアドレスです。デフォルト値 (210.175.128.177)
- (45)u-DIEX FTP ポート番号 u-DIEX FTP 通信で使用するポート番号です。
- (46)u-DIEX 接続リトライ回数 u-DIEX サーバへの接続リトライ回数です。
- (47)u-DIEX 処理リトライ回数 u-DIEX 処理のリトライ回数です。
- (48)u-DIEX 接続タイムアウト u-DIEX サーバー接続のタイムアウト値です。
- (49)u-DIEX 制御線タイムアウト u-DIEX FTP 通信の制御線のコマンドのタイムアウト値です。
- (50)u-DIEX データ線タイムアウト u-DIEX FTP 通信のデータ線のタイムアウト値です。
- (51)u-DIEX データ線接続タイムアウト u-DIEX FTP 通信のデータ線接続のタイムアウト値です。
- (52)u-DIEX FTP 通信バッファ u-DIEXFTP 通信のバッファ値です。
- (53)暗号化フラグ 暗号化 ON/OFF フラグ
- (54)暗号化キー(X) 暗号化キー(X)を示します。
- (55)暗号化キー(Y) 暗号化キー(Y)を示します。
- (56)暗号化キー(XM) 暗号化キー(XM)を示します。
- (57)暗号化キー(YM) 暗号化キー(YM)を示します。
- (58)暗号化キー(KM) 暗号化キー(KM)を示します。
- (59)ウェイトロックタイムアウト(秒) ファイルロック待機タイムアウト時間を示します。
- (60)API応答タイムアウト(秒) API 応答タイムアウト時間です。
- (61)処理応答タイムアウト(秒) 処理応答タイムアウト時間です。
- (62)ログ出力レベル ログの出力レベルを示します。
- (63)応答タイムアウト時のコマンド API 応答タイムアウト、及び処理応答タイムアウトが発生した場合に実行するコマンドを 示します。(障害対策用)
- (64)応答タイムアウト時の戻り値 API 応答タイムアウト、及び処理応答タイムアウトが発生した場合に戻り値を正常とするか、 エラーとするかを示します。
- (65)ログ削除処理時間 [hh:mm] ログ削除処理を行う時間を設定します。 【デフォルト値(00:00) 】 なるべく、通信処理などの負荷がかからない時間を設定して下さい。
- (66)ログ保管サイズ [1(M)-150(M)]

ログの最大サイズを設定します。 【デフォルト値(150) 】 ログ削除処理時点で、ログがこのサイズを超えていた場合、指定サイズまで切詰めます。 ※ログは、基本的に転送制御ログレコード保管期間により削除されます。よって、実行環境の ディスク容量の問題等でやむを得ない場合に限り、設定することをお勧めします。

(67)DelayTimeForAccessEnd

【デフォルト値(5) 】

管理サーバへ、AccessEnd 要求を通知後、遅延する時間の値です。(単位:秒数) 指定した秒数経過後まで次処理を遅延することにより、管理サーバに AccessEnd 処理の完了時間の 猶予を与えます。目的は、管理サーバ側の AccessEnd 要求受信処理が遅延した場合への対応です。 管理サーバが AccessEnd 要求受信処理中に、通信パッケージ側から受信した Logoff 要求を、 AccessEnd 未処理と判断して、Logoff 要求を破棄する事の発生頻度を低くすることです。

この値を大きくすると、管理サーバでの二重 Logon エラー発生頻度が低く出来ます。 ただし、システムのパフォーマンスは悪くなります。 通信パッケージ側の管理サービスクライアントで参照利用されます。

(68)DelayTimeForLogoff

【デフォルト値(5) 】

管理サーバへ、Logoff 要求を通知後、遅延する時間の値です。(単位:秒数) 指定した秒数経過後まで次処理を遅延することにより、管理サーバに Logoff 処理の完了時間の猶予 を与えます。目的は、管理サーバの Logoff 要求受信処理が遅延した場合への対応です。 管理サーバが Logoff 要求受信処理中に、通信パッケージ側から受信した Logon 要求を、Logoff 未処 理と判断して、Logon 要求を拒否する事の発生頻度を低くすることです。

この値を大きくすると、管理サーバでの二重 Logon エラー発生頻度が低く出来ます。 ただし、システムのパフォーマンスは悪くなります。 通信パッケージ側の管理サービスクライアントで参照利用されます。

(69)WaitTimeForAutctlEnd

【デフォルト値(90) 】

管理サービスクライアント子プロセスの終了を待つ秒数です。

システム監視で利用されます。

実際の待ち時間(realTime)は、

realTime = WaitTimeForAutctlEnd + DelayTimeForAccessEnd + DelayTimeForLogoff となります。

5 ディレクトリ構成

インストールされるディレクトリィは、以下の通りです。

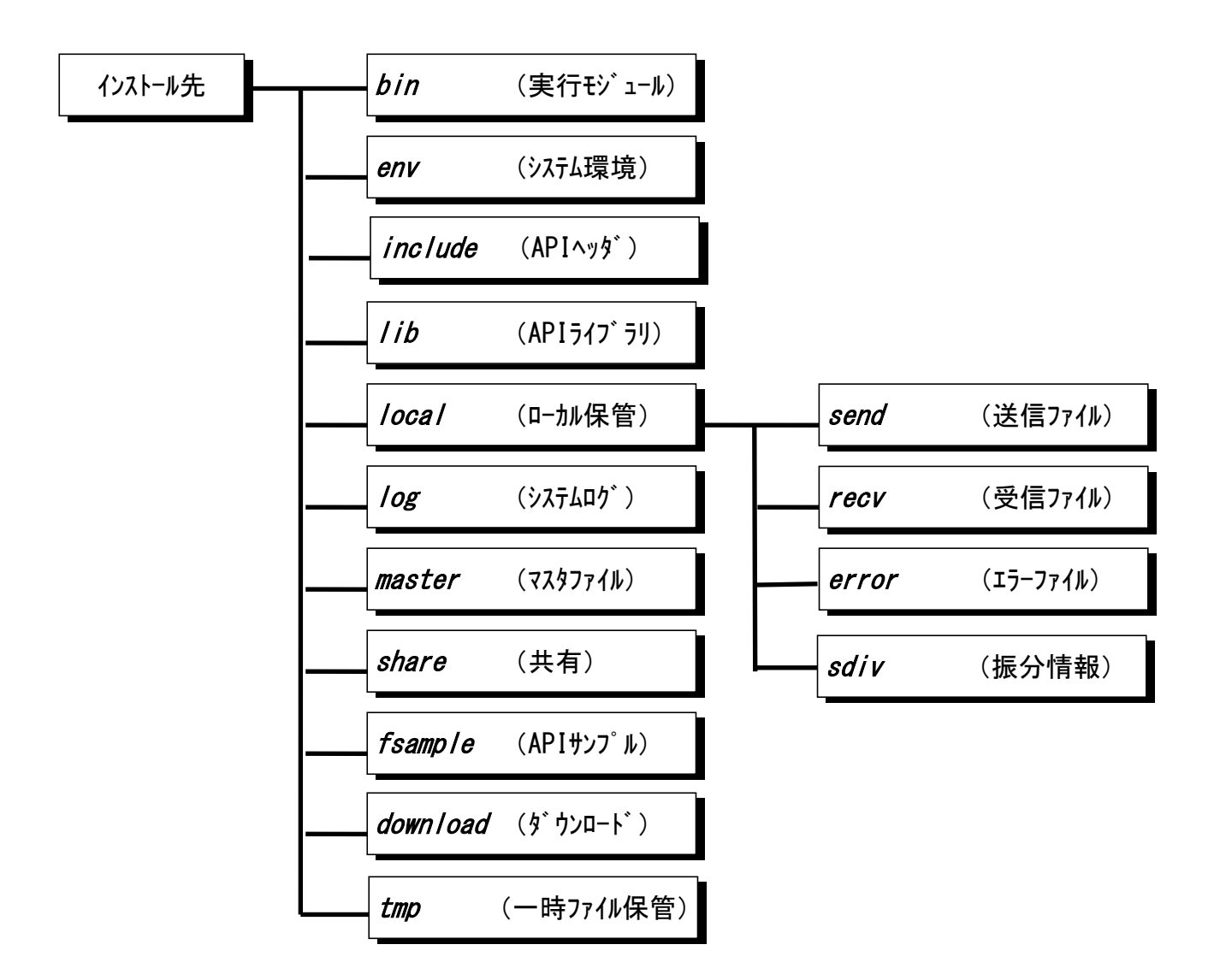

#### 6 ファイル

インストールされるファイルは、以下の通りです。

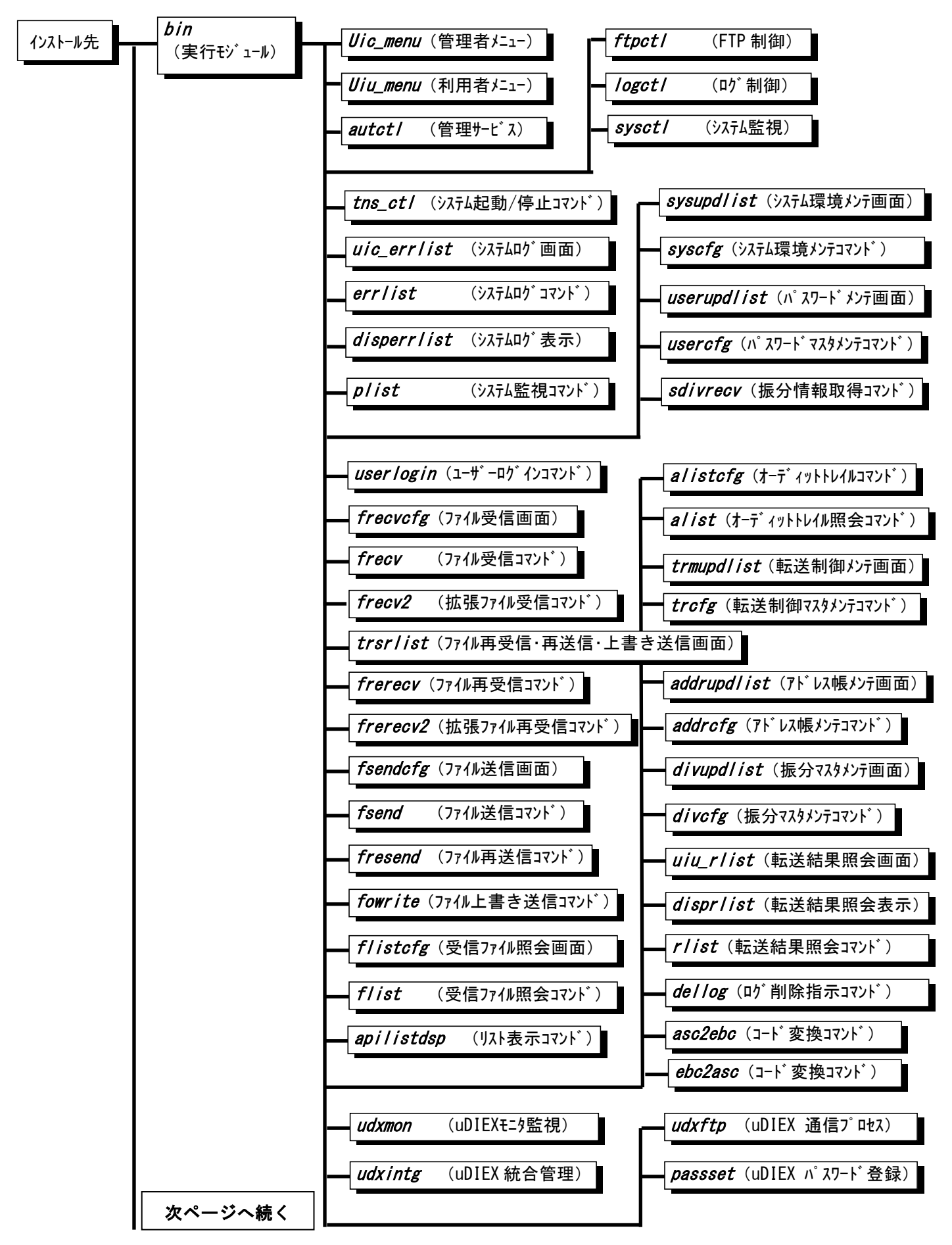

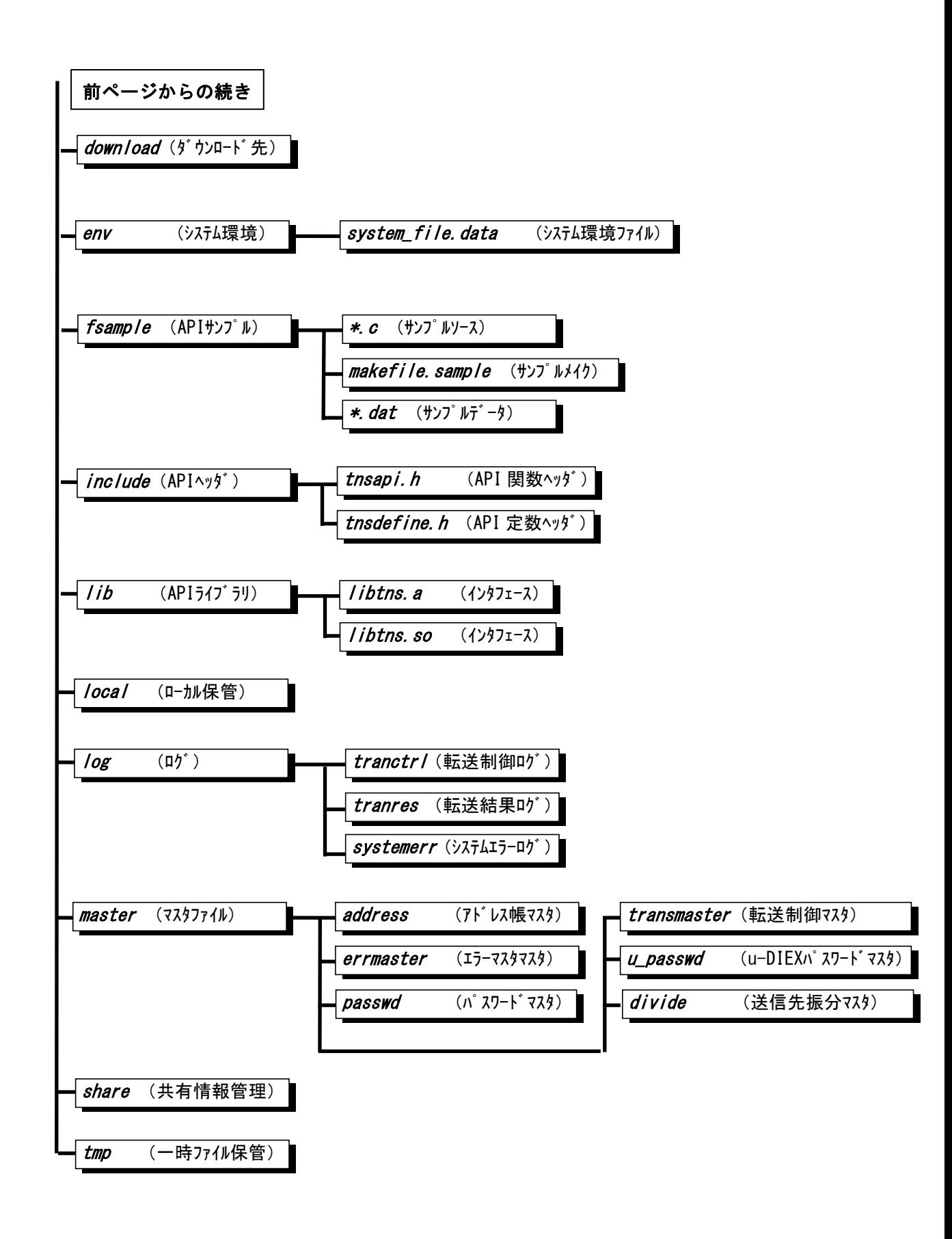